## **УТВЕРЖДАЮ УТВЕРЖДАЮ** Начальник 3 отделения Директор ФГУП «Крыловский **ФГУ<del>П «ВН</del>ИИМ** им. Д.И. Менделеева» государственный научный центр» Mado **- В.М. Шапошников** К.В. Гоголинский 2016 г. Wir Tremeshe 2016 г.

Модуль измерений и анализа информации системы акустико-эмиссионной специализированной КАЭМС-С1

> Методика поверки ИМЯН.426488.552 МП

Начальник 32 лаборатории ФГУП «Крыловский государственный научный центр»

Г.А. Тумашик

Руководитель лаборатории ВНИИМ им. Д.И. Менделеева»

С.Е. Верозубов

Настоящая методика распространяется на модуль измерений и анализа информации системы акустико-эмиссионной специализированной КАЭМС-С1 (в дальнейшем - модуль КАЭМС-С1), предназначенной для оценки качества выполнения сварного шва путем измерения и вычисления параметров широкополосных импульсов акустической эмиссии и их серий, возникающих непосредственно в процессе сварки.

Межповерочный интервал 1 год.

## 1 ОПЕРАЦИИ ПОВЕРКИ

При проведении поверки должны быть выполнены операции, указанные в таблице 1.

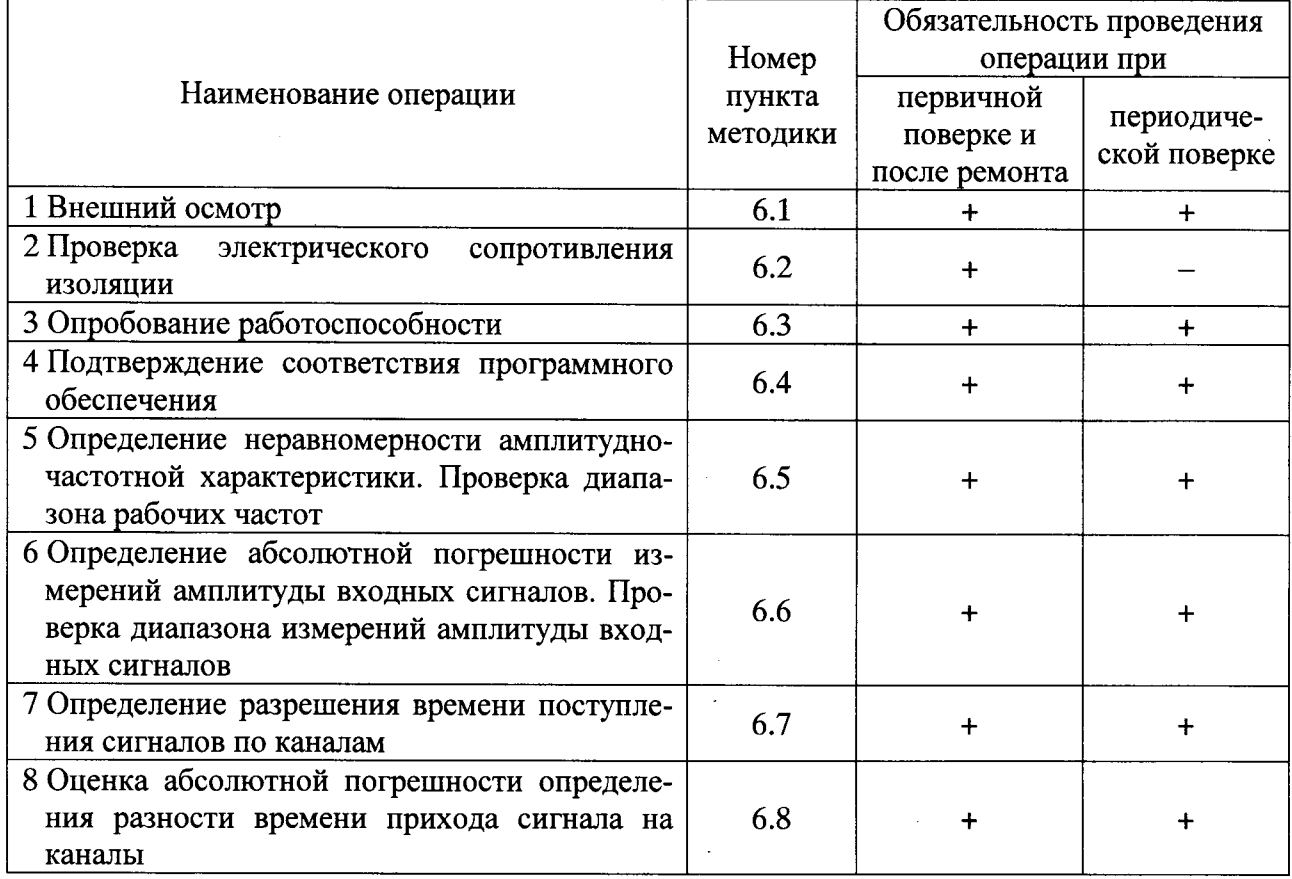

Таблица 1 - Операции поверки

## 2 СРЕДСТВА ПОВЕРКИ

При проведении поверки должны быть применены средства, указанные в таблице 2.

При проведении поверки допускается использование других средств измерений, соответствующих по своим метрологическим и техническим характеристикам средствам измерения, указанным в таблице 2.

Применяемые средства измерений должны иметь действующие свидетельства о поверке.

# **СОДЕРЖАНИЕ**

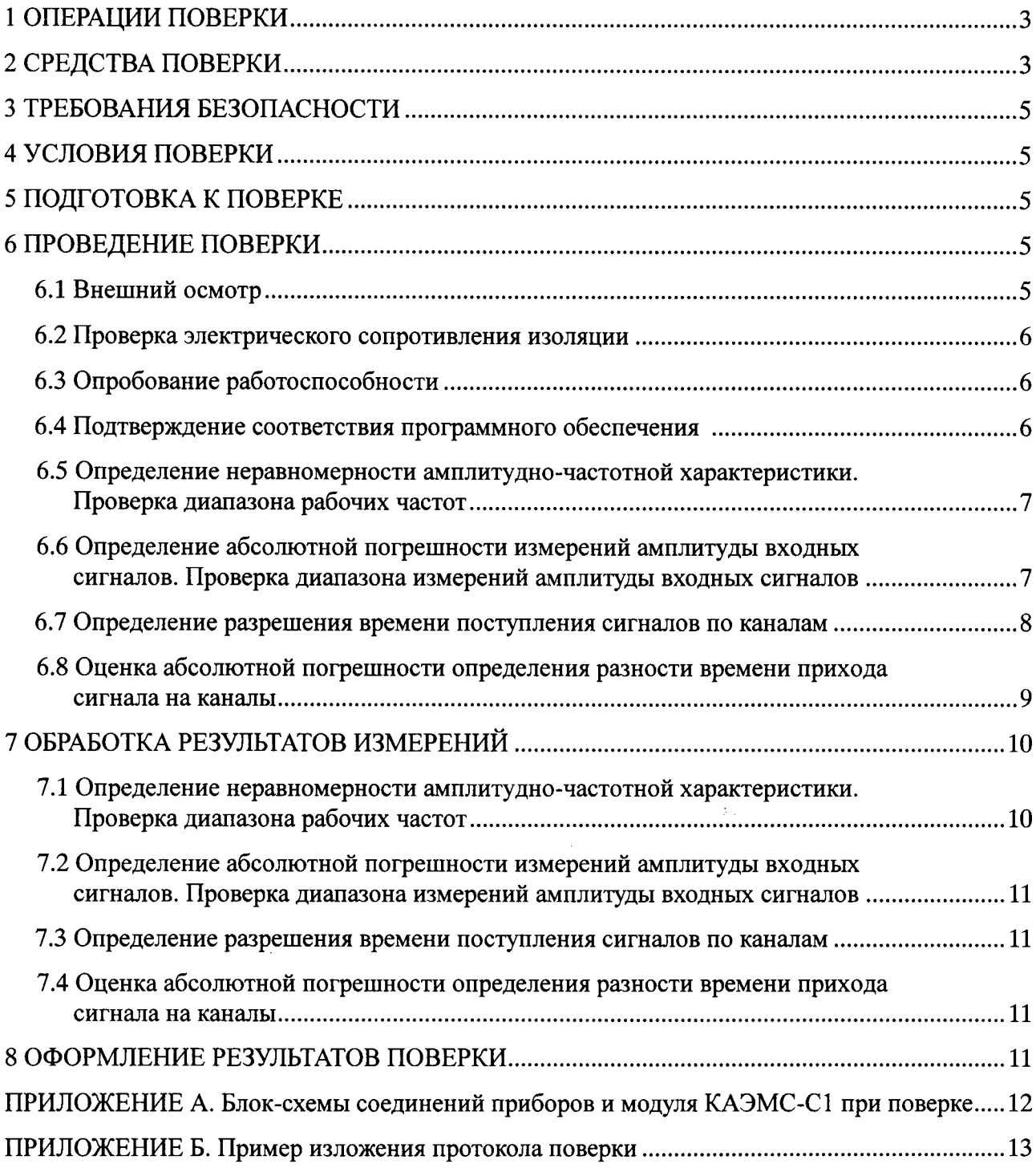

 $\sim 10^{11}$  km s  $^{-1}$ 

## Таблица 2 - Средства поверки

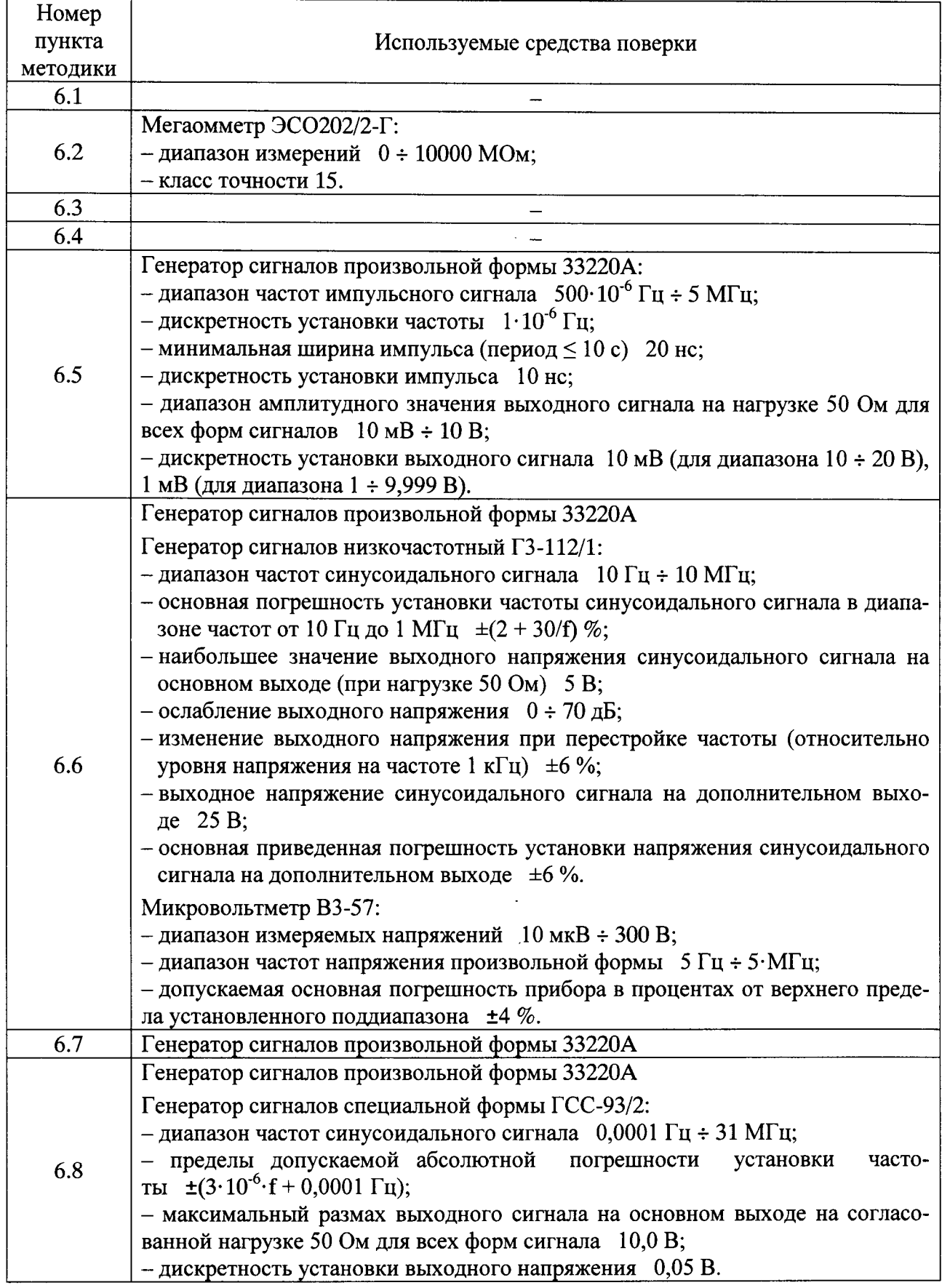

 $\sim 30$ 

## З ТРЕБОВАНИЯ БЕЗОПАСНОСТИ

При проведении поверки соблюдают правила техники безопасности согласно «Правилам устройства электроустановок», утвержденным Министерством энергетики и электрификации РФ, «Правилам технической эксплуатации электроустановок потребителей» (ПТЭ), а также «Правилам техники безопасности при эксплуатации электроустановок потребителей», утвержденным Госэнергонадзором России.

## 4 УСЛОВИЯ ПОВЕРКИ

4.1 При проведении поверки должны быть соблюдены следующие условия:

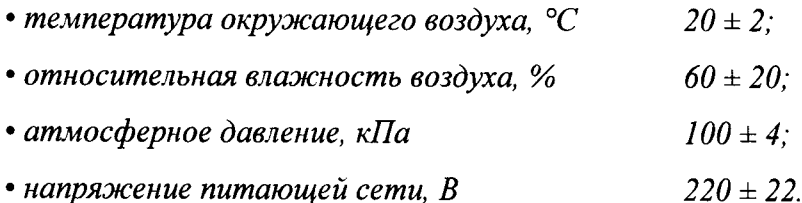

4.2 К поверке допускаются лица инженерного и технического состава, изучившие настоящую методику поверки; технические описания и руководства по эксплуатации на используемые средства измерений, устройства и оборудование; имеющие опыт работы в этой области не менее 1 года, а также прошедшие инструктаж по технике безопасности и допущенные к самостоятельной работе с испытательным оборудованием.

## 5 ПОДГОТОВКА К ПОВЕРКЕ

5.1 Перед проведением операций поверки необходимо:

а) проверить отсутствие отсоединившихся или слабо закрепленных элементов внутри модуля КАЭМС-С1 (определить на слух при наклонах модуля либо визуально после снятия задней панели);

б) модуль КАЭМС-С1 перед включением выдержать в условиях, указанных в «Условиях поверки», не менее 4 часов;

в) подготовить средства поверки в соответствии с их эксплуатационной документацией.

## 6 ПРОВЕДЕНИЕ ПОВЕРКИ

6.1 Внешний осмотр

6.1.1 При внешнем осмотре должно быть установлено соответствие модуля КАЭМС-С1 следующим требованиям:

5

- отсутствие механических повреждений корпуса, соединительных кабелей и разъемов;

- чистота контактов гнезд и разъемов.

6.1.2 В случае несоответствия модуля КАЭМС-С1 хотя бы одному из требований, выполняются мероприятия по устранению установленных недостатков.

6.2 Проверка электрического сопротивления изоляции

6.2.1 При проверке электрического сопротивления изоляции необходимо выполнить следующие операции:

- подключить мегаомметр к контакту кабеля сетевого питания и корпусу модуля КАЭМС-C1:

- снять показания величины сопротивления изоляции с мегаомметра, результаты измерений занести в протокол.

6.2.2 Полученное значение электрического сопротивления изоляции должно быть не менее 10 МОм.

6.2.3 Если полученное значение величины электрического сопротивления окажется ниже указанного, поверку необходимо прекратить, модуль КАЭМС-С1 передать в соответствующие службы для выполнения мероприятий по устранению обнаруженного недостатка. При невозможности его устранения модуль КАЭМС-С1 признается непригодным к поверке, и выдается извещение о непригодности с указанием причин.

6.3 Опробование работоспособности

При опробовании работоспособности необходимо выполнить следующие операции:

а) заземлить средства поверки и модуль КАЭМС-С1;

б) подключить модуль КАЭМС-С1 к питающей сети;

в) подать питание на модуль КАЭМС-С1;

г) прогреть модуль КАЭМС-С1 в течение 10 минут;

д) запустить программу «Калибровка» согласно Руководству по эксплуатации.

Появление листинга сигналов на дисплее модуля КАЭМС-С1 является показателем его готовности к поверке.

#### 6.4 Подтверждение соответствия программного обеспечения

6.4.1 Перед определением метрологических характеристик должна быть проведена проверка идентификационных данных программного обеспечения (ПО), которая проводится методом проверки версии ПО и цифрового идентификатора ПО, которые отображаются на дисплее модуля КАЭМС-С1.

6.4.2 При несанкционированном вмешательстве в ПО не будет соответствия идентификационным данным, указанным в документации на модуль КАЭМС-С1. В случае несоответствия поверку необходимо прекратить.

## 6.5 Определение неравномерности амплитудно-частотной характеристики. Проверка диапазона рабочих частот

6.5.1 Для определения неравномерности амплитудно-частотной характеристики и проверки диапазона рабочих частот использовать схему поверки в соответствии с приведенной в Приложении А на рисунке 1.

6.5.2 На вход канала №1 модуля КАЭМС-С1 подать от генератора сигнал, имеющий следующие выходные параметры:

- форма сигнала: синусоидальная;

- амплитуда выходного сигнала:  $(1.0 \pm 0.2)$  B.

6.5.3 Запустить программу «Калибровка» согласно Руководству по эксплуатации со следующими параметрами:

 $-$  список каналов: 1;

 $-$  усиление: 0 дБ;

- порог дискриминации: 60 дБ;

- максимальная разность времени прихода (РВП): 0 мс.

6.5.4 Последовательно задать от генератора сигнал в частотном диапазоне от 100 кГц до 800 кГц с шагом  $\frac{1}{3}$ -октавного ряда. На каждой частоте *i* произвести не менее десяти отсчетов измерений выходного напряжения (в дБ<sup>1</sup>) с дисплея модуля КАЭМС-С1 и вычислить среднее арифметическое полученных значений  $U_{i, k+l}$ . Результаты вычислений занести в протокол.

6.5.5 Определение неравномерности амплитудно-частотной характеристики  $\Pi$ <sup>O</sup> п.п. 6.5.2 ÷ 6.5.4 провести для всех *k* приемных каналов модуля КАЭМС-C1 ( $k = 8$ ).

## 6.6 Определение абсолютной погрешности измерений амплитуды входных сигналов. Проверка диапазона измерений амплитуды входных сигналов

6.6.1 Для определения абсолютной погрешности измерений амплитуды входных сигналов и проверки диапазона измерений амплитуды входных сигналов использовать схему поверки в соответствии с приведенной в Приложении А на рисунке 1.

6.6.2 На вход канала №1 модуля КАЭМС-С1 подать от генератора сигнал  $U_{\alpha x}$ , имеющий следующие выходные параметры:

- форма сигнала: синусоидальная;

Уровню напряжения «0 дБ» соответствует амплитуда сигнала в 100 мкВ на входе модуля КАЭМС-С1.

- амплитуда выходного сигнала:  $(251.0 \pm 1.0)$  мВ или 68 лБ:

- частота сигнала: (283 ± 20) кГц (среднегеометрическая частота  $F_c$ , модуля КАЭМС-

 $C1$ ).

6.6.3 Запустить программу «Калибровка» согласно Руководству по эксплуатации со следующими параметрами:

- список каналов: 1;

 $-$  усиление: 0 дБ;

- порог дискриминации: 55 дБ;

- максимальная РВП: 0 мс.

6.6.4 Произвести не менее десяти отсчетов измерений выходного напряжения  $U_{u_{3M}}$  (в дБ) с дисплея модуля КАЭМС-С1. Вычислить среднее арифметическое полученных значений, результат вычисления занести в протокол.

6.6.5 Установить выходное напряжение генератора, усиление и порог дискриминации программы «Калибровка» в соответствии со значениями, приведенными в таблице 3. Для каждого из значений выходного напряжения повторить действия по п. 6.6.4.

Для значения напряжения на входе модуля КАЭМС-С1  $U_{ex}$  = 98 дБ использовать схему подключения приборов в соответствии с приведенной в Приложении А на рисунке 2. Амплитудное значение напряжения выходного сигнала генератора определять из соотношения:

$$
U_{\text{zenepamop}} = \sqrt{2} \cdot U_{\text{goubmmemp}}
$$

|                                        | Напряжение на входе модуля КАЭМС-С1 |    |    |    |    |          |          |     |          |      |      |      |
|----------------------------------------|-------------------------------------|----|----|----|----|----------|----------|-----|----------|------|------|------|
| $U_{\epsilon x}$ , $\bar{A}$ $\bar{B}$ | 34                                  | 38 | 44 | 50 | 56 | 62       | 68       | 74  | 80       | 86   | 92   | 98   |
| $U_{ex}$ , MB                          |                                     | 8  | 16 | 32 | 63 | 126      | 251      | 501 | 1000     | 1995 | 3981 | 7943 |
| Усиление, дБ                           | 30                                  | 30 | 30 | 30 | 30 | $\theta$ | $\theta$ |     | $\bf{0}$ |      |      |      |
| <b>Порог</b> , $\overline{A}$          | 25                                  | 25 | 25 | 25 | 25 | 55       | 55       | 55  | 55       | 55   | 55   | 55   |

Таблица 3 - Амплитуда сигнала  $U_{ex}$  на входе модуля КАЭМС-С1

6.6.6 Операции по п.п. 6.6.2 ÷ 6.6.5 применить ко всем  $k$  приемным каналам модуля КАЭМС-С1.

## 6.7 Определение разрешения времени поступления сигналов по каналам

6.7.1 Для определения разрешения времени поступления сигналов по каналам использовать схему поверки в соответствии с приведенной в Приложении А на рисунке 1, но выход генератора подключить одновременно к двум входным каналам модуля КАЭМС-С1.

6.7.2 Установить на генераторе пакетный режим работы со следующими параметрами выходных сигналов:

- форма сигнала: синусоидальная;

- амплитудное значение напряжения выходного сигнала:  $(2,0 \pm 0,2)$  B;

- частота сигнала: (283 ± 20) кГц;

- число периодов в пакете:  $10 \pm 1$ ;

- частота следования пакетов:  $(1 \pm 0.1)$  с.

6.7.3 С выхода генератора одновременно подать сигнал на вход канала №1 и вход канала №2 модуля КАЭМС-С1.

6.7.4 Запустить программу «Калибровка» согласно Руководству по эксплуатации со следующими параметрами:

- список каналов: 1-2;

 $-$  усиление: 0 дБ;

- порог дискриминации: 60 дБ;

- максимальная РВП: 10 мс.

6.7.5 Считать время поступления сигнала на канал №1  $t_1$  и канал №2  $t_2$  с дисплея модуля КАЭМС-С1. Вычислить разницу времени поступления сигнала на каналы №1 и №2:

$$
T_{I-2}=|t_I-t_2|.
$$

6.7.6 Повторить отсчет времени поступления сигнала на каналы №1 и №2 и вычисление разницы времени поступления сигнала  $T_{1-2}$  не менее десяти раз. В качестве оценки разности времени поступления сигнала на каналы №1 и №2 принимается максимальное значение  $T_{1-2\text{max}}$ . Результат занести в протокол.

6.7.7 Повторить определение разности времени поступления сигнала относительно канала №1 по п.п. 6.7.3 ÷ 6.7.6 для всех *k* приемных каналов модуля КАЭМС-С1.

## 6.8 Оценка абсолютной погрешности определения разности времени прихода сигнала на каналы

6.8.1 Для оценки абсолютной погрешности определения разности времени прихода сигнала на каналы собрать схему поверки в соответствии с приведенной в Приложении А на рисунке 3.

Выход генератора 33220А подключить к входам обоих каналов синхронизации генератора ГСС-93/2.

6.8.2 Установить на генераторе 33220А режим следования импульсов частотой 1 Гц и амплитудой 5 В. Длительность импульса установить равной  $\tau_{\text{300}} = 100$  мкс.

6.8.3 Установить на генераторе ГСС-93/2 пакетный режим работы со следующими параметрами выходных сигналов:

- форма сигнала: синусоидальная;

- амплитудное значение напряжения выходного сигнала:  $(2,0 \pm 0,2)$  B;

- частота сигнала:  $(283 \pm 20)$  кГц;

- число периодов в пакете:  $10 \pm 1$ .

6.8.4 Выход «Канал1» генератора ГСС-93/2 подключить на вход канала №1 модуля КАЭМС-С1, а выход «Канал2» генератора ГСС-93/2 - на вход канала №2 модуля КАЭМС- $C1.$ 

Источником запуска для канала №1 модуля КАЭМС-С1 установить передний фронт входного сигнала, а источником запуска для канала №2 модуля КАЭМС-С1 - спад входного сигнала.

6.8.5 Запустить программу «Калибровка» согласно Руководству по эксплуатации со следующими параметрами:

- список каналов: 1-2;

 $-$  усиление: 0 дБ;

- порог дискриминации: 60 дБ;

 $-$  максимальная РВП: 10 мс.

6.8.6 Зарегистрировать не менее десяти сигналов в каналах №1 и №2 и определить среднее значение измеренной разности времени прихода сигнала на каналы №1 и №2  $\tau_{u_{3M} 1-2}$ . Результат измерения занести в протокол.

6.8.7 Вычислить разность  $\Delta \tau_{PBH}$  между величиной длительности импульса  $\tau_{\text{3a}\delta}$ , установленной на генераторе, и значением разности времени прихода Тизм 1-2, измеренной в модуле КАЭМС-C1,  $\Delta \tau_{PBH1-2} = |\tau_{3ab} - \tau_{u_{3M}1-2}|$ . Результат вычисления занести в протокол.

6.8.8 Последовательно установить длительность импульса генератора 33220А, равной  $\tau_{\text{300}} = 1$  MC;  $\tau_{\text{300}} = 2.5$  MC;  $\tau_{\text{300}} = 5$  MC;  $\tau_{\text{300}} = 7.5$  MC;  $\tau_{\text{300}} = 10$  MC, и повторить действия по п. 6.8.6 и п. 6.8.7.

6.8.9 Повторить измерения разности времени прихода сигнала относительно канала  $\mathcal{N}_2$ 1  $\tau_{\mu_{3M} 1\text{-}k}$  и вычисления  $\Delta \tau_{PBH 1\text{-}k}$  по п.п. 6.8.4 ÷ 6.8.8 для всех *k* приемных каналов модуля КАЭМС-С1.

## 7 ОБРАБОТКА РЕЗУЛЬТАТОВ ИЗМЕРЕНИЙ

7.1 Определение неравномерности амплитудно-частотной характеристики. Проверка диапазона рабочих частот

Вычисление неравномерности АЧХ проводят по формуле:

$$
\Delta K = |U_i - U_{\text{ce}}|_{\text{maxc}},
$$

где  $\Delta K$  – неравномерность АЧХ, дБ;

 $U_i$ -амплитуда сигнала на *i*-ой частоте, дБ;

 $U_{c2}$  – амплитуда сигнала на среднегеометрической частоте 283 кГц, дБ.

Результат поверки считается положительным, если полученное значение неравномерности АЧХ ДК удовлетворяет неравенству:  $\Delta K \leq 3$  дБ.

## 7.2 Определение абсолютной погрешности измерений амплитуды входных сигналов. Проверка диапазона измерений амплитуды входных сигналов

Абсолютная погрешность измерения амплитуды входных сигналов на среднегеометрической частоте для каждого из каналов модуля КАЭМС-С1 определяется по формуле:

$$
\Delta U_k = |U_{ex} - U_{u_{3M}}|.
$$

За величину абсолютной погрешности измерения амплитуды входных сигналов принимается значение  $\Delta U$ , соответствующее максимальной величине  $\Delta U_k$  из всех приемных каналов модуля КАЭМС-С1.

Результат поверки считается положительным, если полученное значение абсолютной погрешности измерения амплитуды входных сигналов  $\Delta U$  удовлетворяет неравенству:

#### $\Delta U \leq 2$  дБ.

Если абсолютная погрешность измерения амплитуды входных сигналов не превышает 2 дБ, то динамический диапазон модуля КАЭМС-С1 соответствует установленному в Руководстве по эксплуатации и составляет не менее 60 дБ.

7.3 Определение разрешения времени поступления сигналов по каналам

В качестве оценки разрешения времени поступления сигналов принимается значение  $T_{1-k \text{ 200cm}}$  - наибольшее  $T_{1-k}$  из всех пар приемных каналов модуля КАЭМС-С1. Результат поверки считается положительным, если удовлетворяется неравенство

$$
T_{1-k \text{ maxc}} \leq 1 \text{ MKC}.
$$

## 7.4 Оценка абсолютной погрешности определения разности времени прихода сигнала на каналы

В качестве оценки погрешности определения разности времени прихода сигнала на каналы принимается максимальное значение ДТрвп 1-к макс из всех пар приемных каналов модуля КАЭМС-С1. Результат поверки считается положительным, если удовлетворяется неравенство

$$
\Delta \tau_{PBH\ 1-k\ 2} \leq 2\ 2\ 2K.
$$

## 8 ОФОРМЛЕНИЕ РЕЗУЛЬТАТОВ ПОВЕРКИ

8.1 При выполнении операций поверки оформляется протокол. Рекомендуемая форма протокола приведена в Приложении Б.

8.2 На модуль КАЭМС-С1, прошедший поверку, выдается свидетельство о поверке установленного образца.

8.3 Знак поверки наносится на боковую панель модуля КАЭМС-С1.

8.4 При отрицательных результатах поверки выявляются причины, выполняется настройка или ремонт модуля КАЭМС-С1, и проводится повторная поверка.

## Приложение А (обязательное)

Блок-схемы соединений приборов и модуля КАЭМС-С1 при поверке

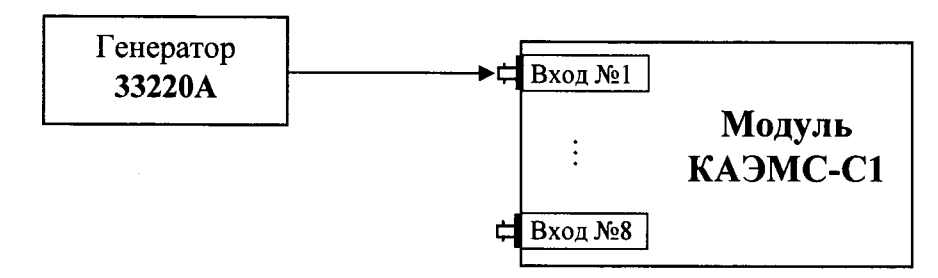

Рисунок 1 – Схема подключения приборов для определения неравномерности амплитудно-частотной характеристики и проверки диапазона рабочих частот, для определения абсолютной погрешности измерений амплитуды входных сигналов и проверки диапазона измерений амплитуды входных сигналов, для определения разрешения времени поступления сигналов по каналам.

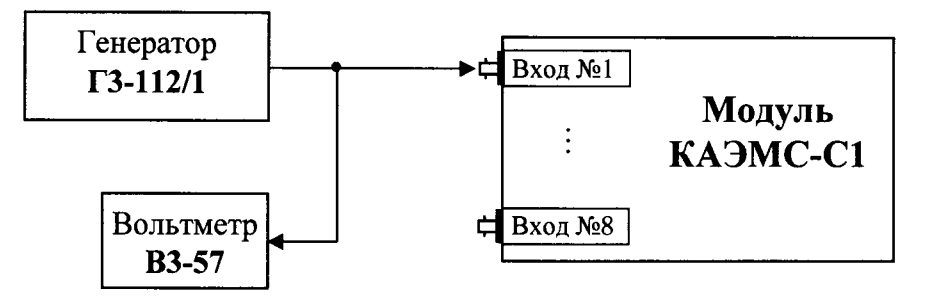

Рисунок 2 - Схема подключения приборов для определения абсолютной погрешности измерений амплитуды входных сигналов и проверки диапазона измерений амплитуды входных сигналов для значения напряжения на входе модуля КАЭМС-С1  $U_{ex}$  = 98 дБ.

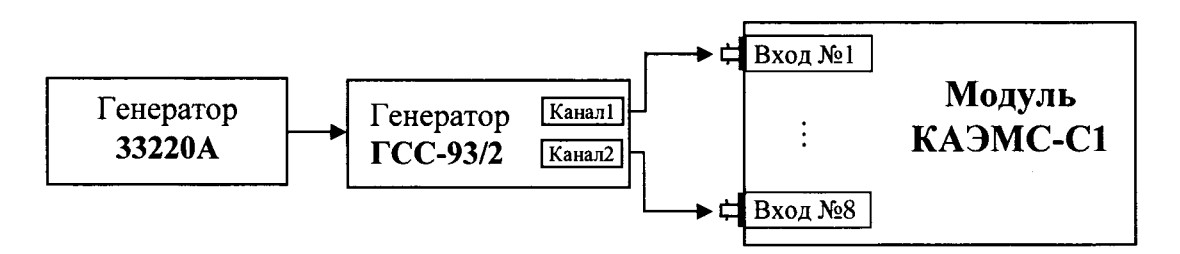

Рисунок 3 - Схема подключения приборов для определения разности времени прихода сигнала на каналы.

## Приложение Б (рекомендуемое)

Пример изложения протокола поверки

## ПРОТОКОЛ №

or  $\ll$   $\gg$  20 r.

поверки «Модуля измерений и анализа информации системы акустико-эмиссионной специализированной КАЭМС-C1», №

## 1. Документация, используемая для поверки:

- ИМЯН.426488.552 МП «Модуль измерений и анализа информации системы акустико-эмиссионной специализированной КАЭМС-С1. Методика поверки»;

- ИМЯН.426488.552 РЭ «Система акустико-эмиссионная специализированная КАЭМС-С1. Руководство по эксплуатации».

## 2. Метрологические характеристики поверяемого СИ:

– неравномерность АЧХ должна быть не более  $\pm$  3 дБ в пределах рабочего частотного диапазона от 100 до 800 кГц;

- динамический диапазон измерения амплитуды входных сигналов должен быть не <u>менее (38 ÷ 98)</u> дБ;

- абсолютная погрешность измерения амплитуды входных сигналов не должна превышать 2 дБ;

- разрешение времени поступления сигналов по каналам должно быть не более 1 мкс:

 $\mathbb{Z}^{\mathbb{Z}}$  .

- абсолютная погрешность определения разности времени прихода сигнала на каналы (в диапазоне 0÷10 мс) не должна превышать 2 мкс.

## 3. Условия проведения поверки:

- температура окружающего воздуха, °С

- напряжение питающей сети, В

- относительная влажность воздуха, %

 $-$ атмосферное давление, кПа

## 4. Средства поверки:

<u>- вольтметр ..., зав. № (свидетельство о поверке № , действительно до г.);</u> <u>— генератор ..., зав. № (свидетельство о поверке № , действительно до г.).</u>

## 5. Процедура и результаты измерений

(в разделе представляются результаты поверки в табличной форме)

## 6. Результаты обработки

(в разделе приводятся формулы, по которым производится определение числовых значений метрологических характеристик, а также дается оценка полученных при поверке результатов)

#### 7. Заключение

На основании результатов поверки «Модуль измерений и анализа информации системы акустико-эмиссионной специализированной КАЭМС-С1», №...... допускается (не допускается) к применению.

#### Исполнители: